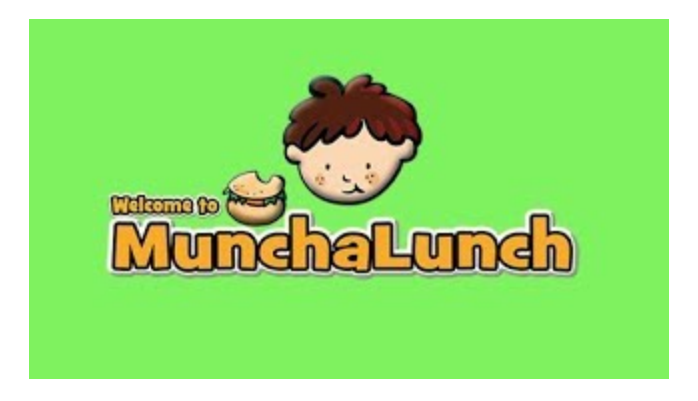

## **HOW TO LOGIN / REGISTER:**

- **First time users** visit **<http://www.munchalunch.com/schools/springwood/>** to create an account.
- Returning users visit [www.munchalunch.com](http://www.munchalunch.com)**,** click the **"LOGIN"** button to access your account and update information.
- Find **"MY FAMILY"** and choose **"MY CHILDREN."** Either **"ADD A CHILD"** or **"EDIT"** to update your child's current teacher/division.
- **"ORDER LUNCH"** and **"PAY"** as instructed

**Hot Lunch day this Fall will be every other THURSDAY. Orders and payment are due the Thursday before hot lunch day by 3:00 pm.**

If you have any questions please email **springwoodpac@gmail.com**